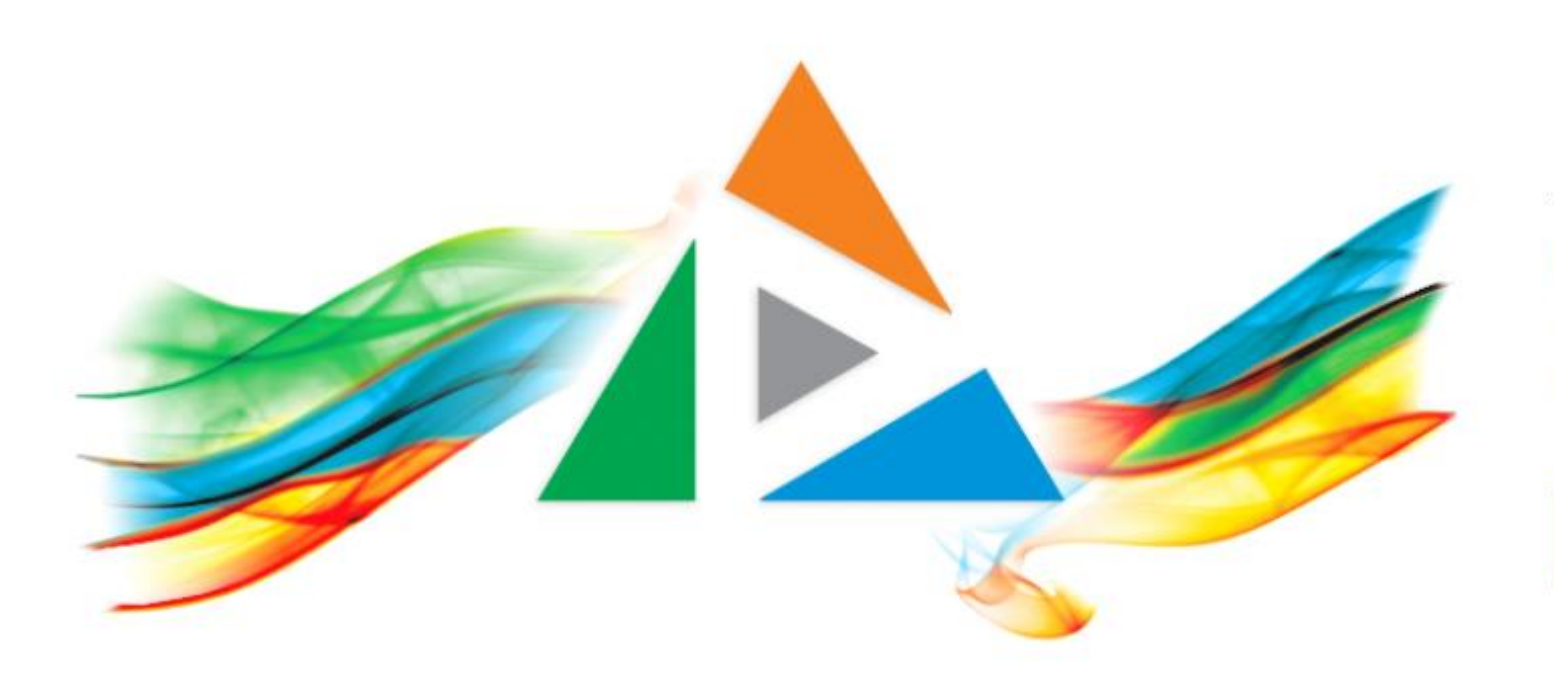

#### OpenDelos

Πλατφόρμα διαχείρισης και διάθεσης πολυμορφικού εκπαιδευτικού περιεχομένου

*MAGETE ΠΕΡΙΣΣΟΤΕΡΑ* 

# Πώς κάνω video trimming - editing (virtual);

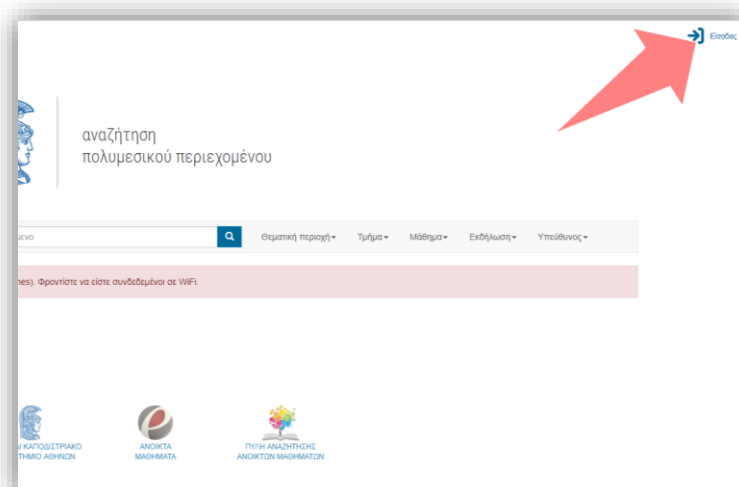

#### 1. Στην κεντρική σελίδα πατήστε 'Είσοδος'.

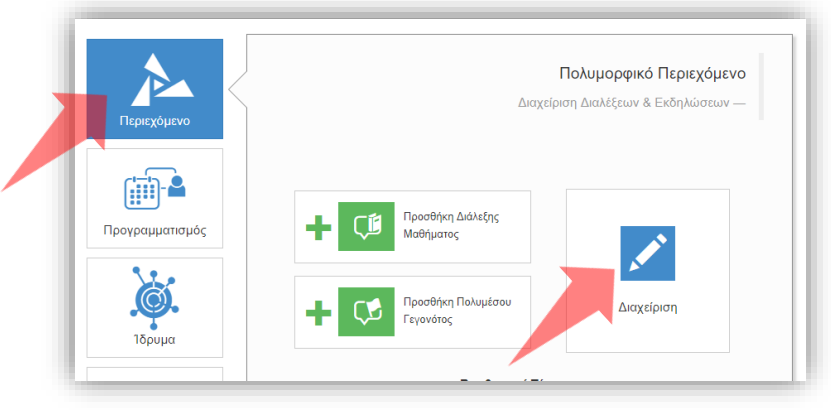

3. Πατήστε 'Περιεχόμενο' και μετά 'Διαχείριση'.

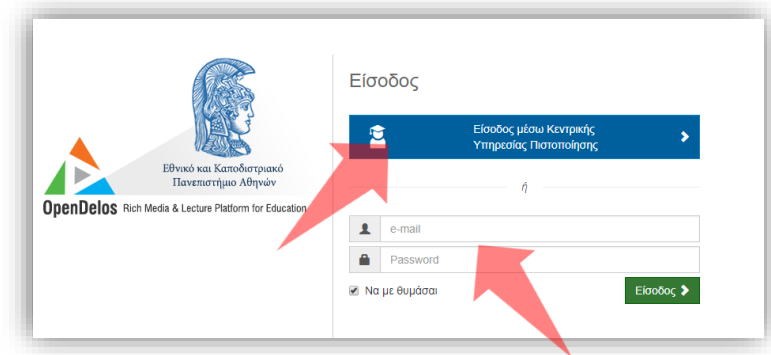

2. Εάν είστε μέλος ΔΕΠ πατήστε 'Είσοδος μέσω Κεντρικής Υπηρεσίας Πιστοποίησης' και εισάγετε τα στοιχεία του Ιδρυματικού Λογαριασμού. Αν είστε Διαχειριστής Περιεχομένου Τμήματος ή Προσωπικό Υποστήριξης εισάγετε το email και το password.

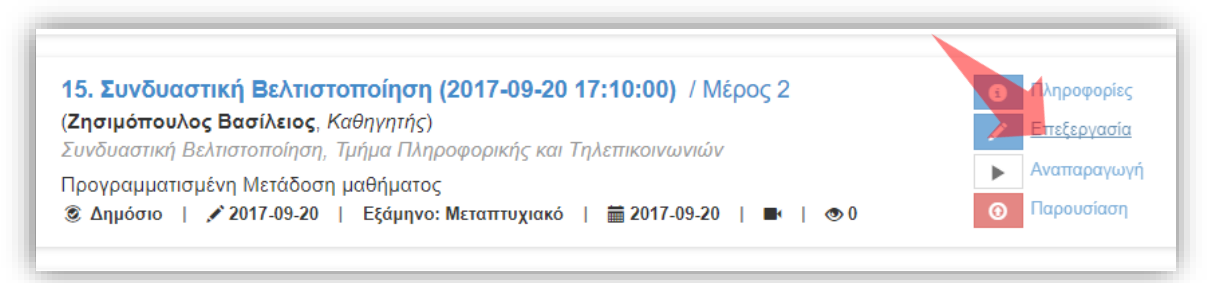

4. Πατήστε 'Επεξεργασία' στον πόρο που σας ενδιαφέρει.

#### Αρχικά βήματα.

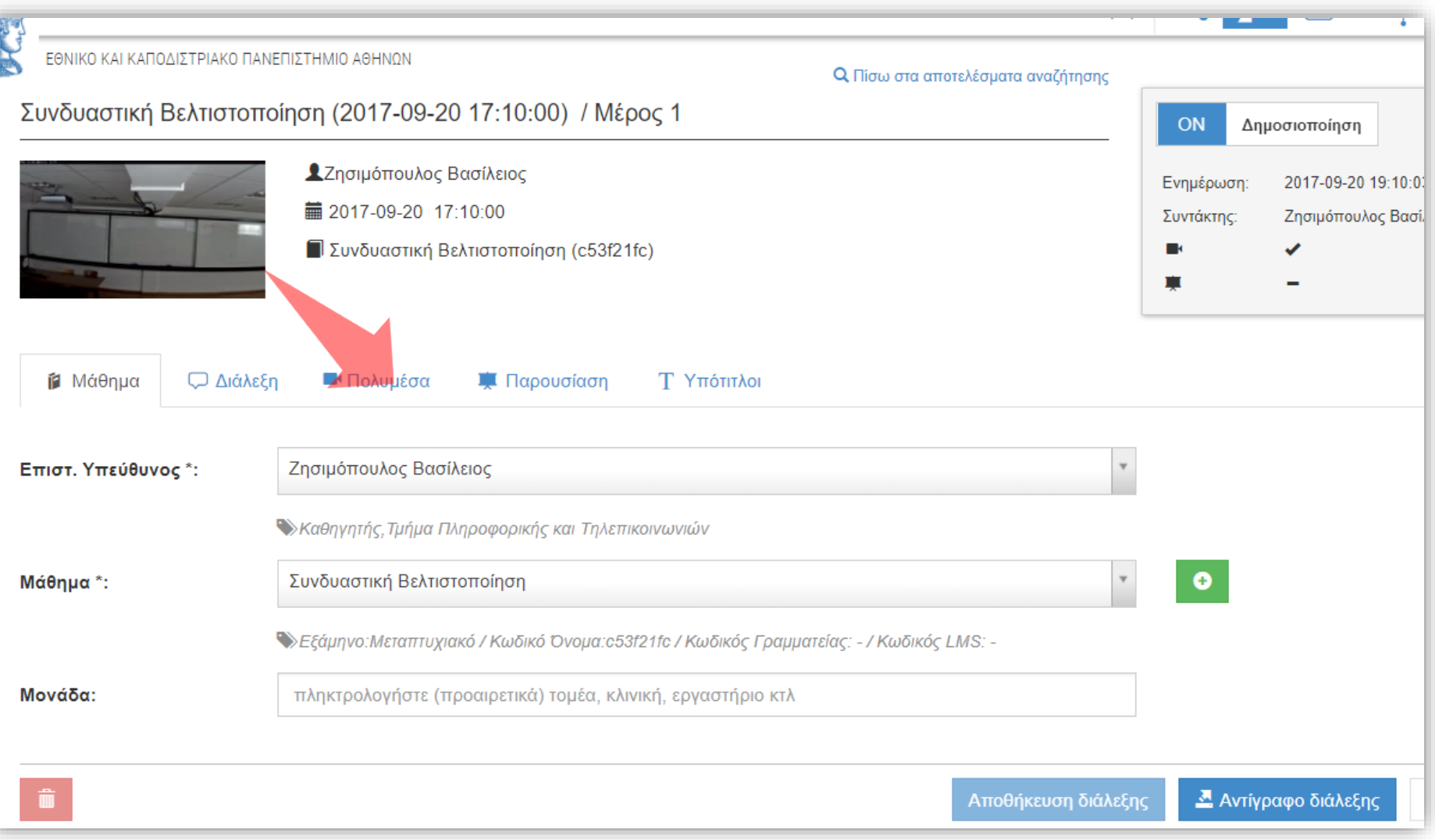

# Bήμα 1

#### Επιλέξτε την καρτέλα Πολυμέσα.

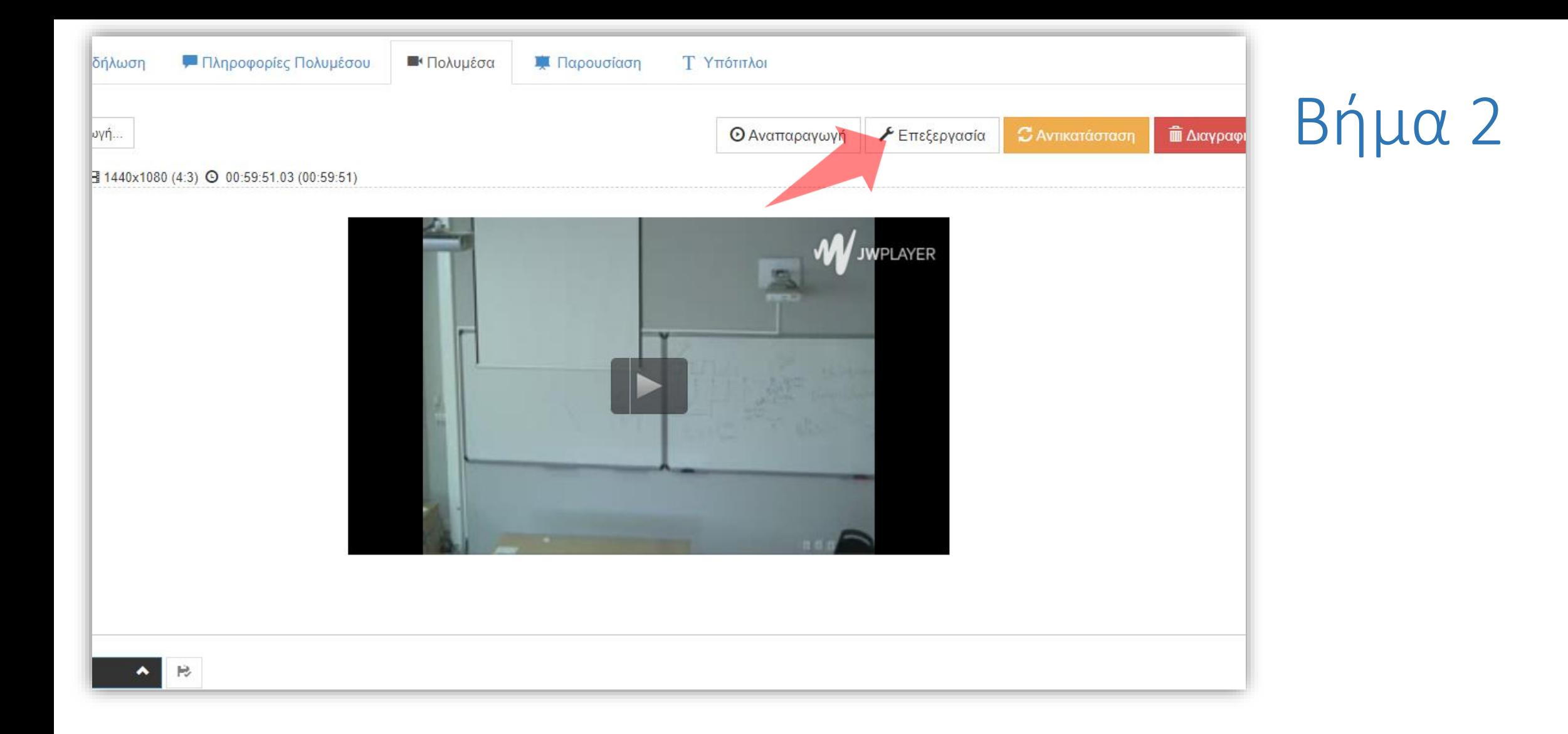

#### Πατήστε την 'Επεξεργασία' για να ανοίξετε το εργαλείο Video Editor.

#### Ξεκινήστε την αναπαραγωγή του βίντεο ή επιλέξτε το σημείο κοπής start trim.

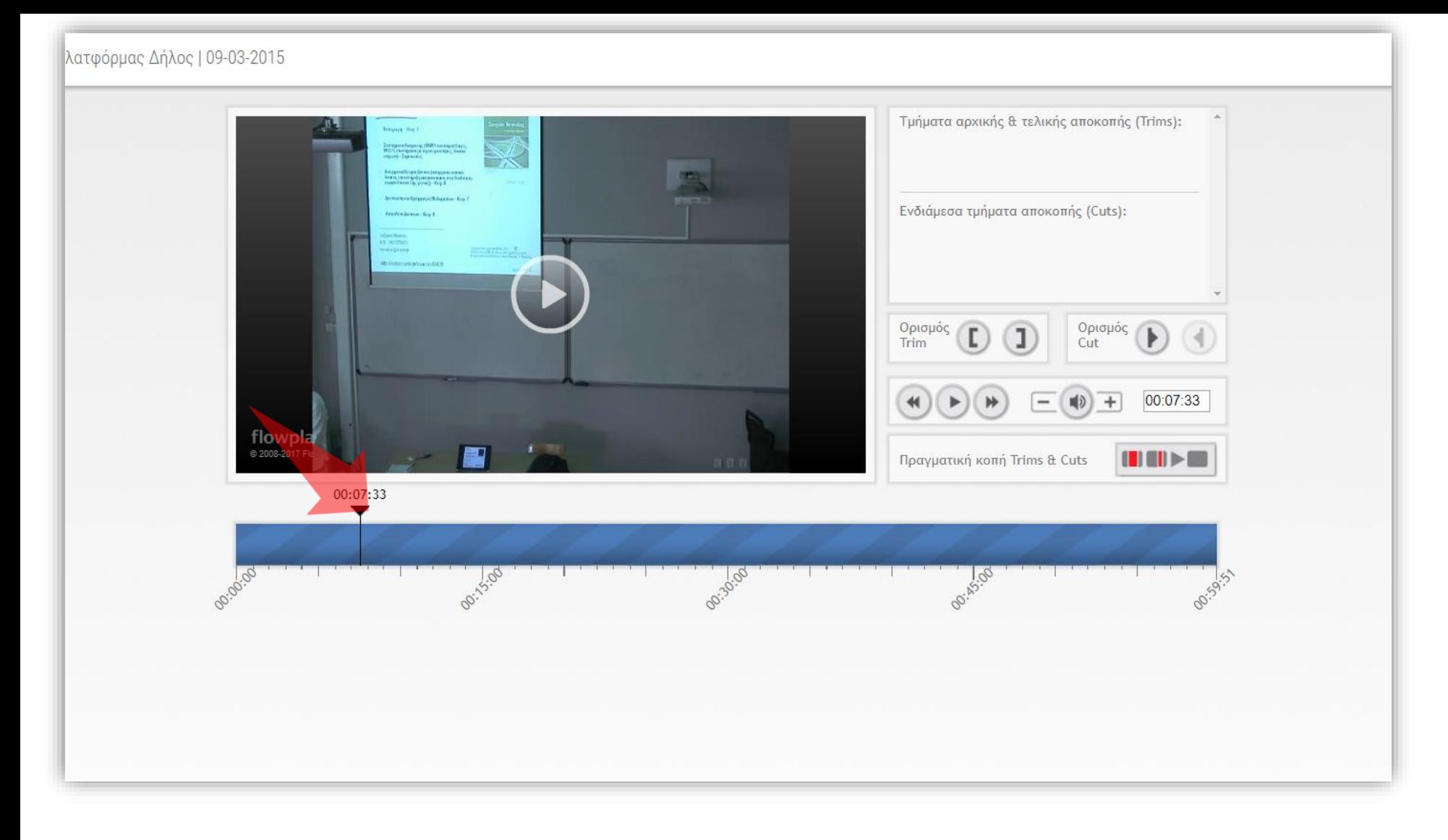

# Βήμα 3

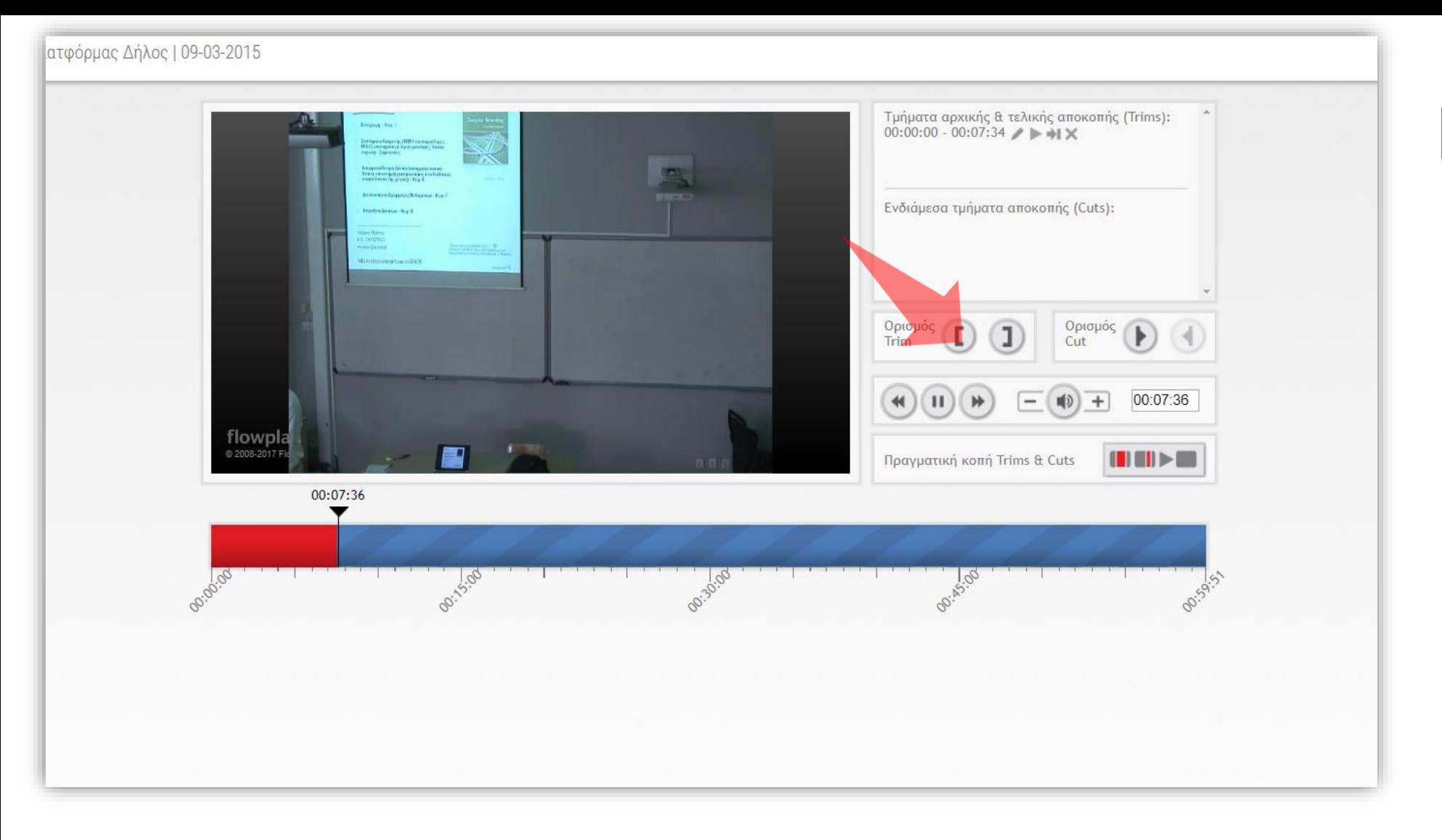

#### Πατήστε το πλήκτρο «Ορισμού trim».

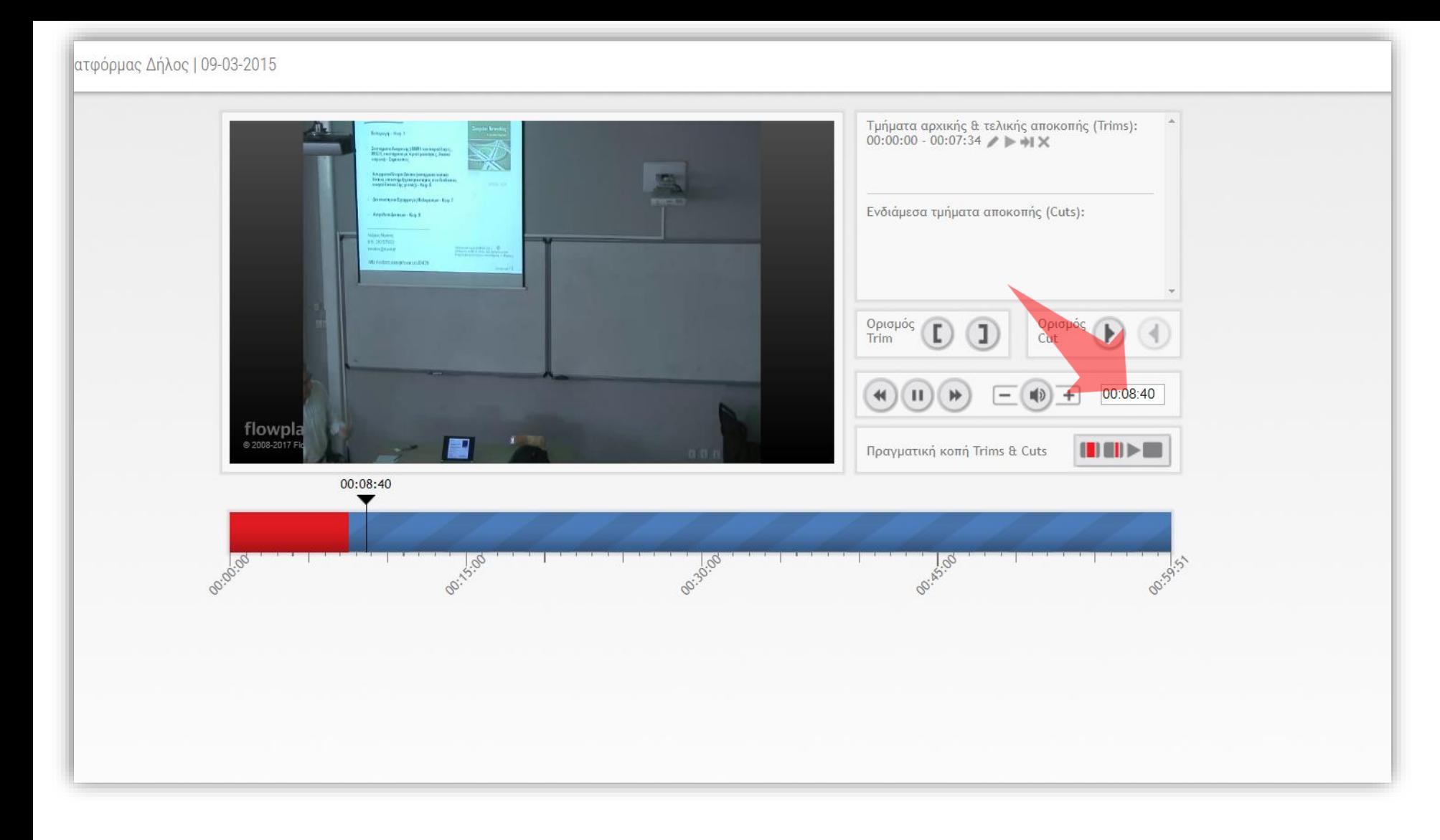

#### Εναλλακτικά εισάγετε το χρόνο σε HΗ:MΜ:SS (ώρες:λεπτά:δεύτερα) στο αντίστοιχο πεδίο.

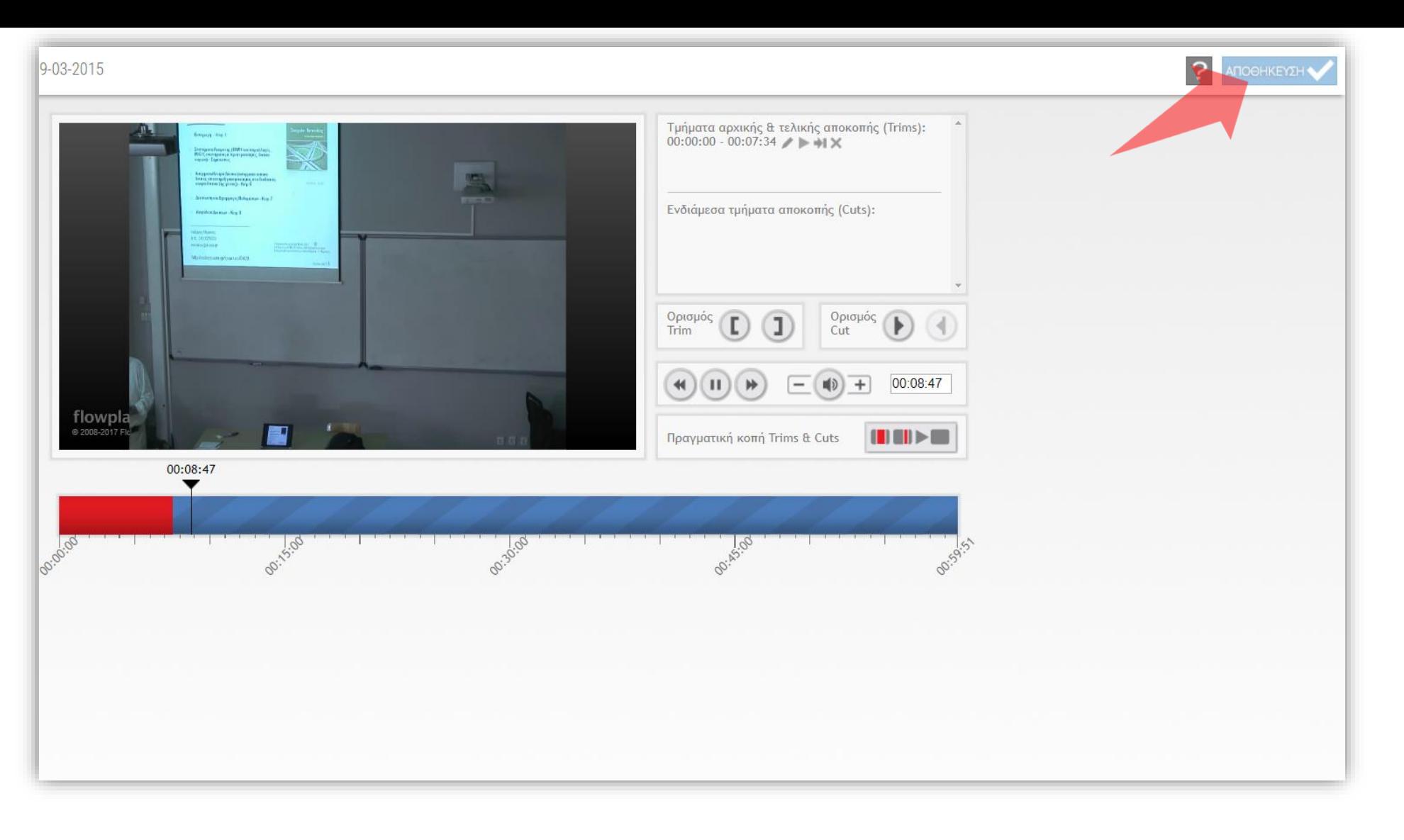

#### Πατήστε «Αποθήκευση» (Save).

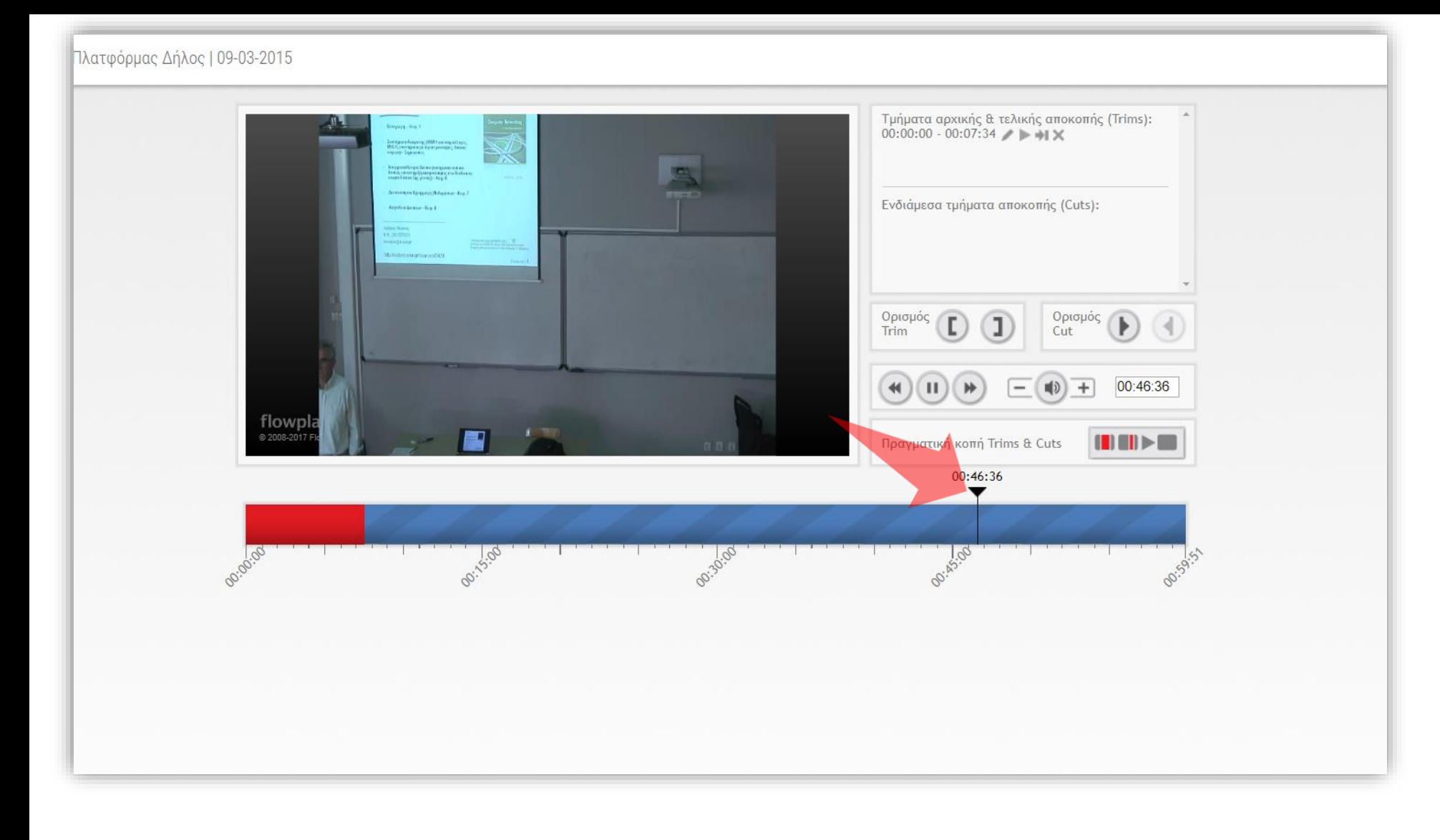

#### Ξεκινήστε την αναπαραγωγή του βίντεο ή επιλέξτε το σημείο κοπής end trim.

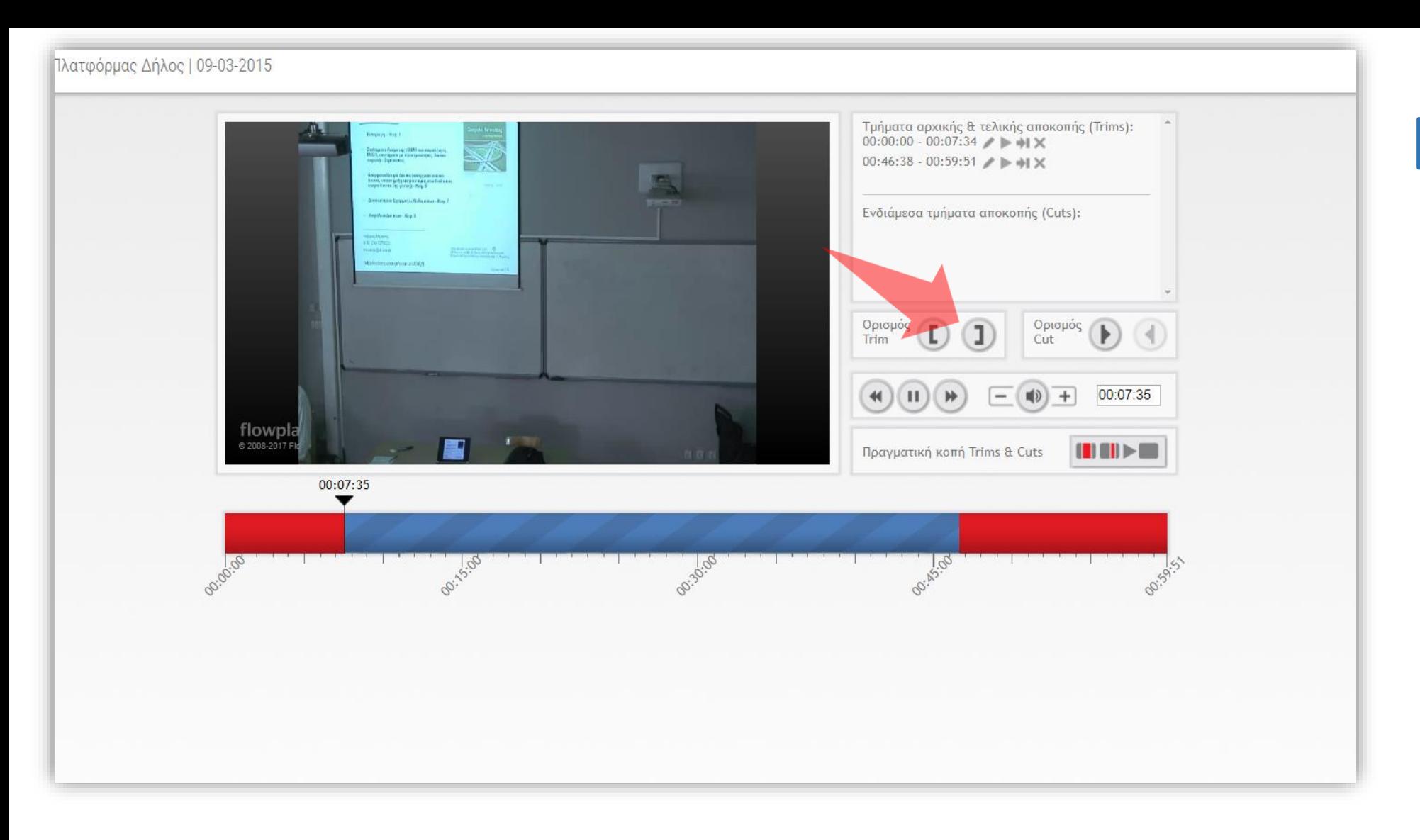

#### Πατήστε το πλήκτρο «Ορισμού end trim».

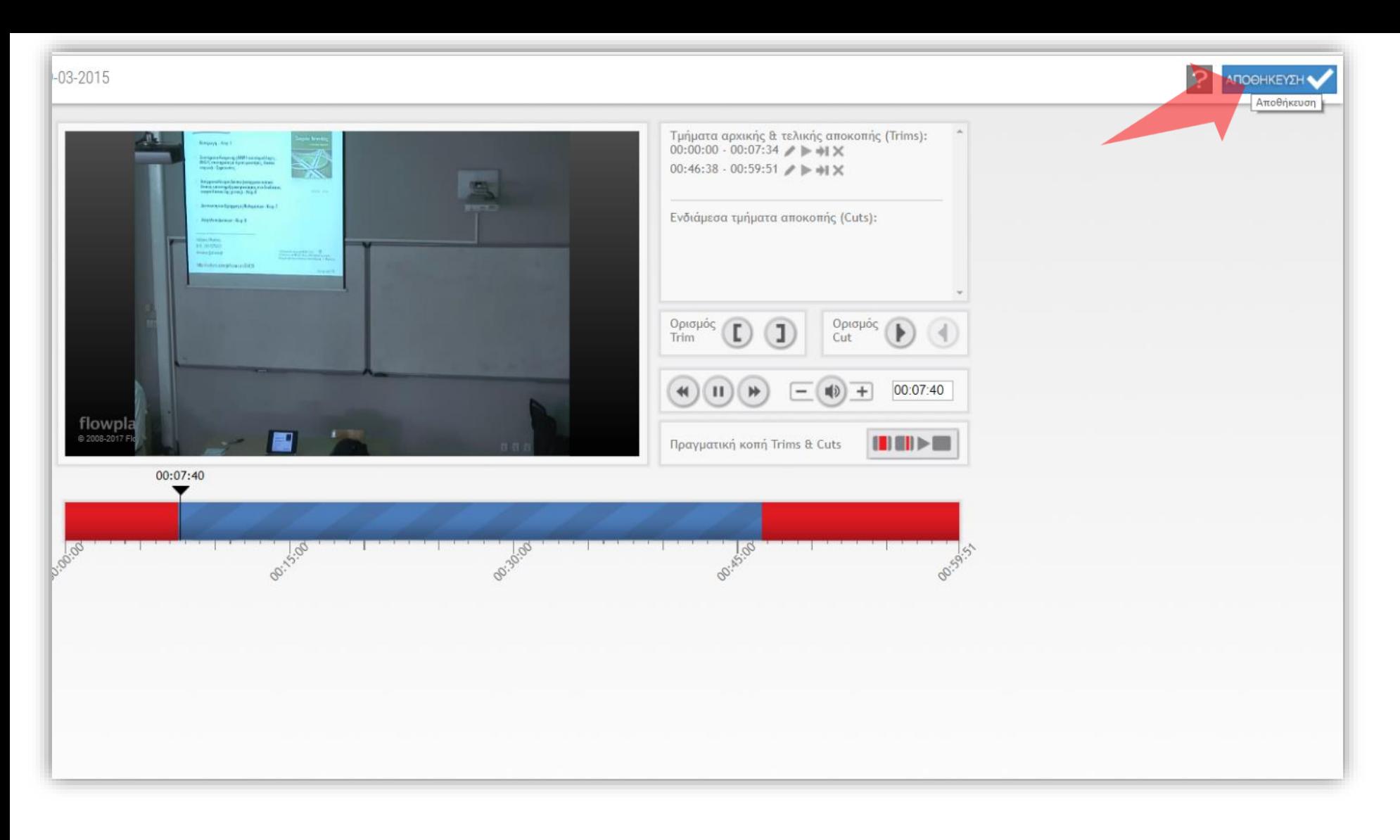

#### Πατήστε «Αποθήκευση» (Save).

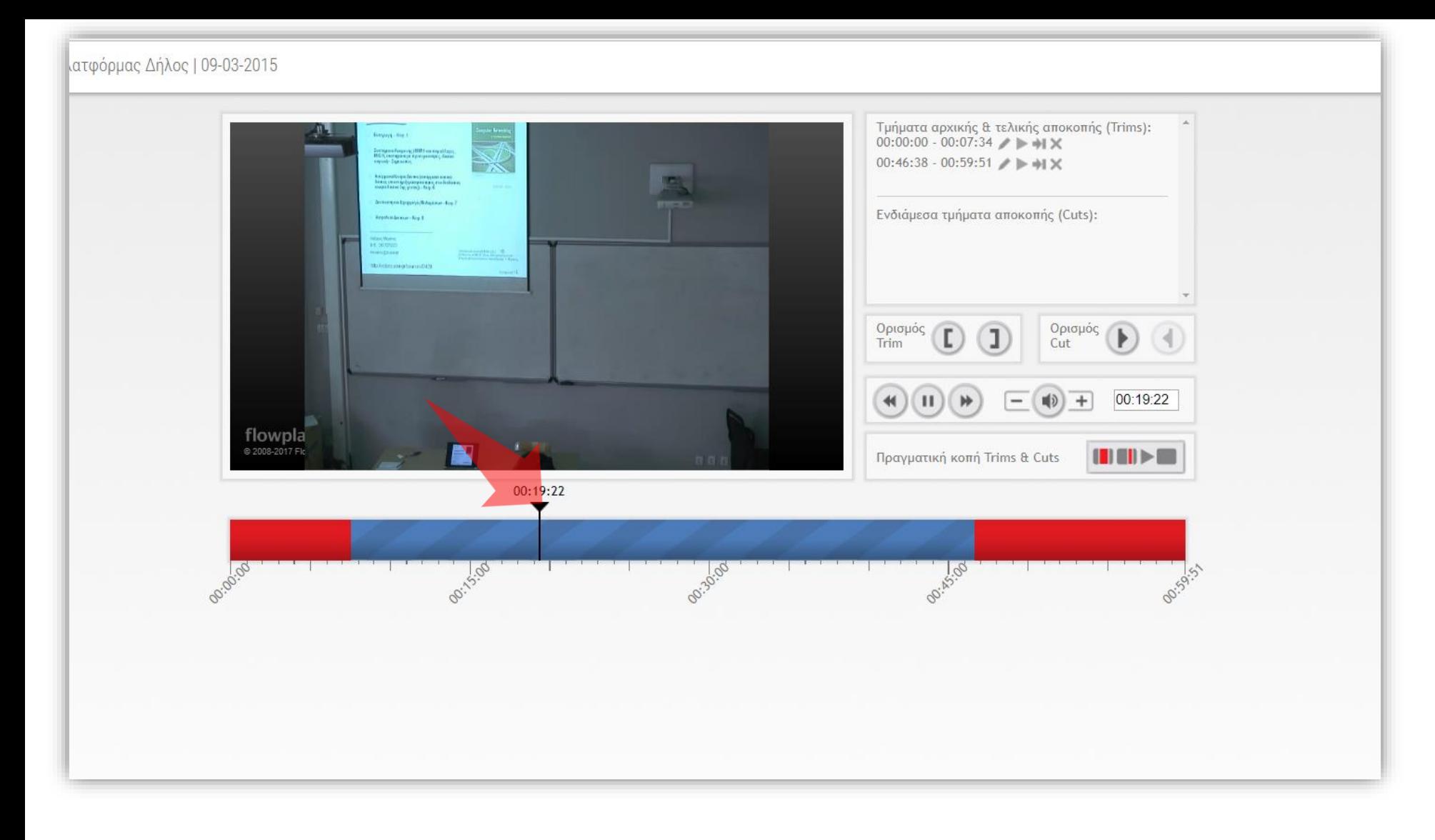

#### Ξεκινήστε την αναπαραγωγή του βίντεο ή επιλέξτε το σημείο κοπής έναρξης cut.

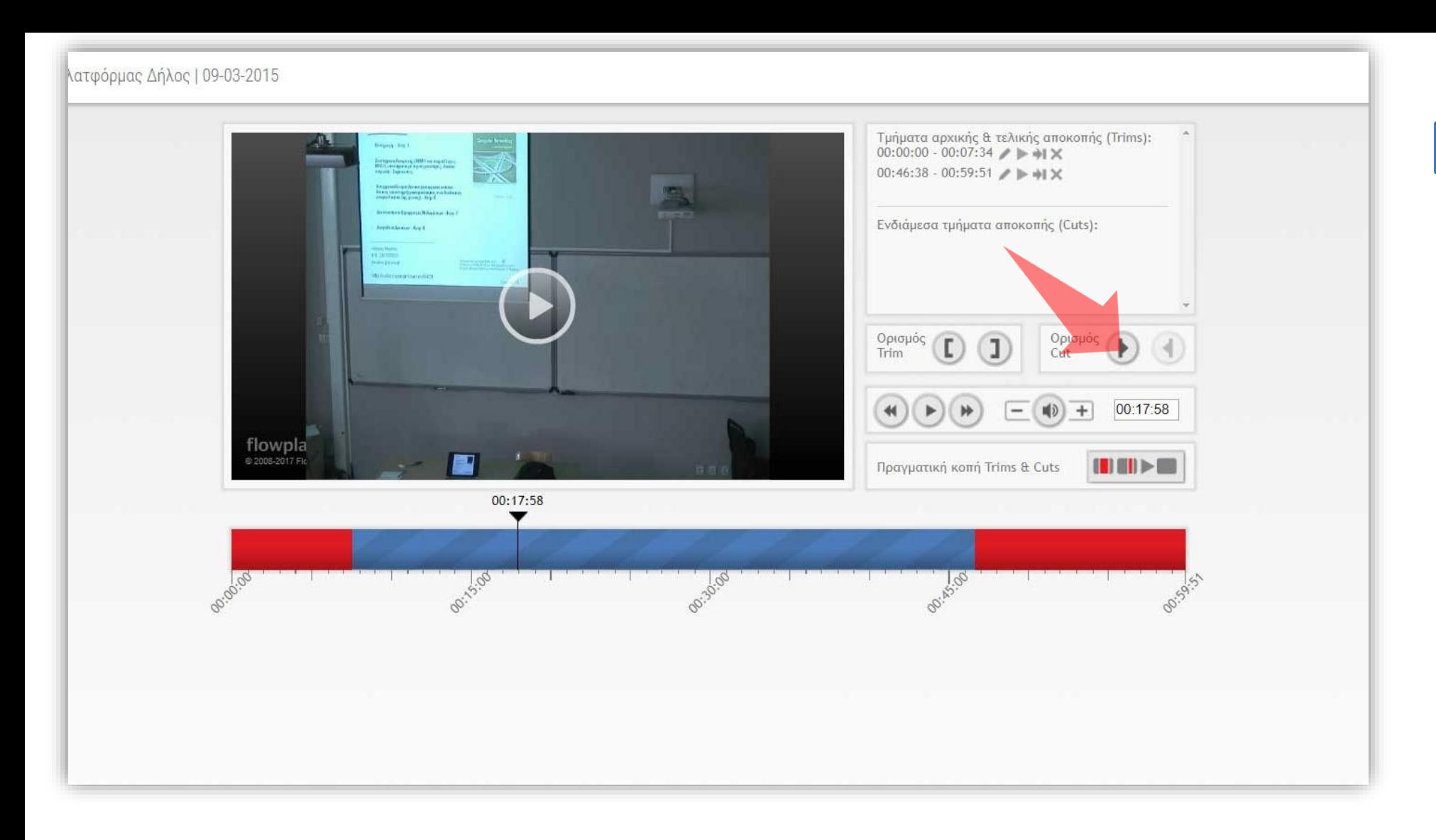

#### Πατήστε το πλήκτρο «Ορισμού Start Cut».

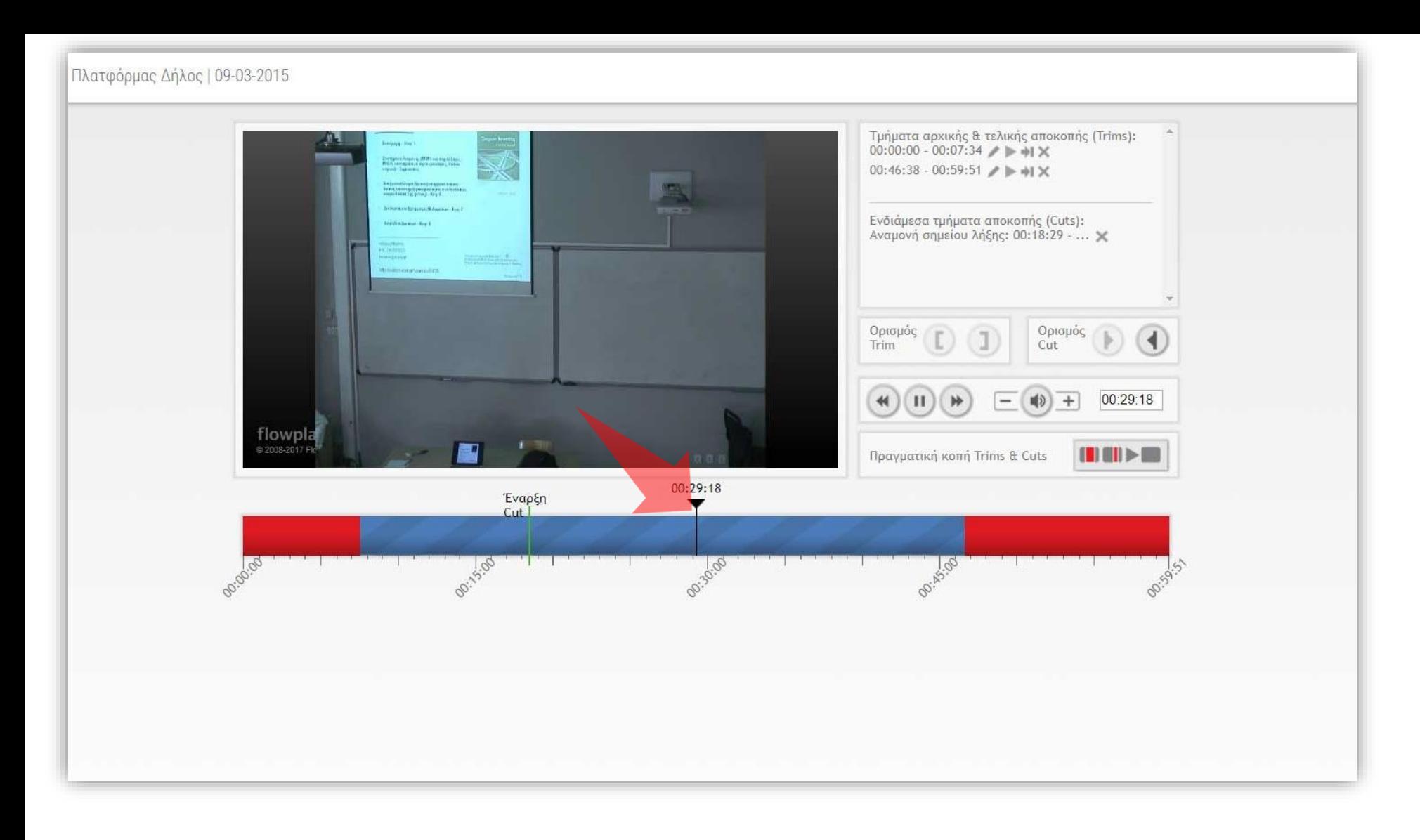

#### Επιλέξτε το σημείο τερματισμού cut.

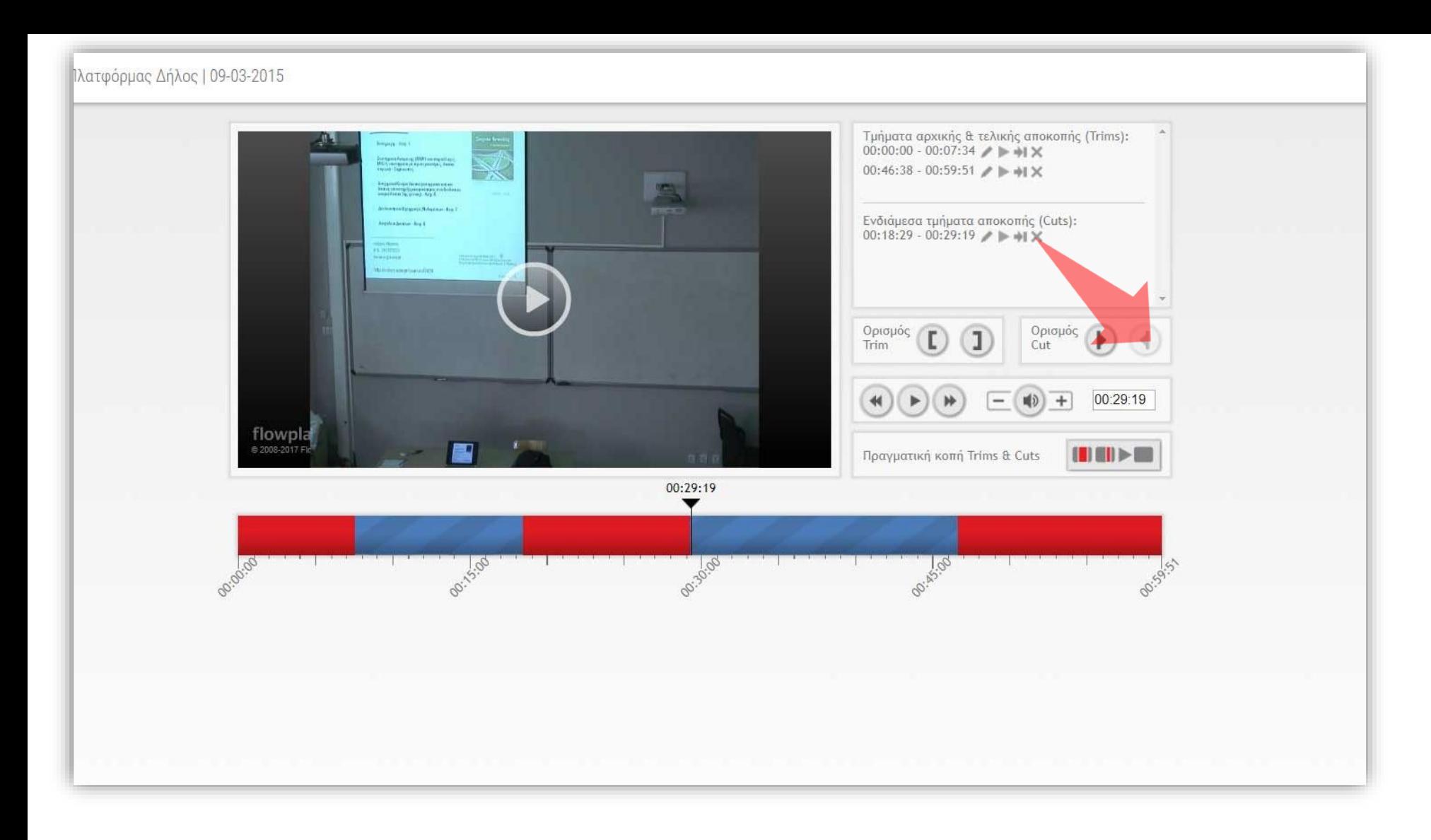

#### Πατήστε το πλήκτρο «Ορισμού end Cut».

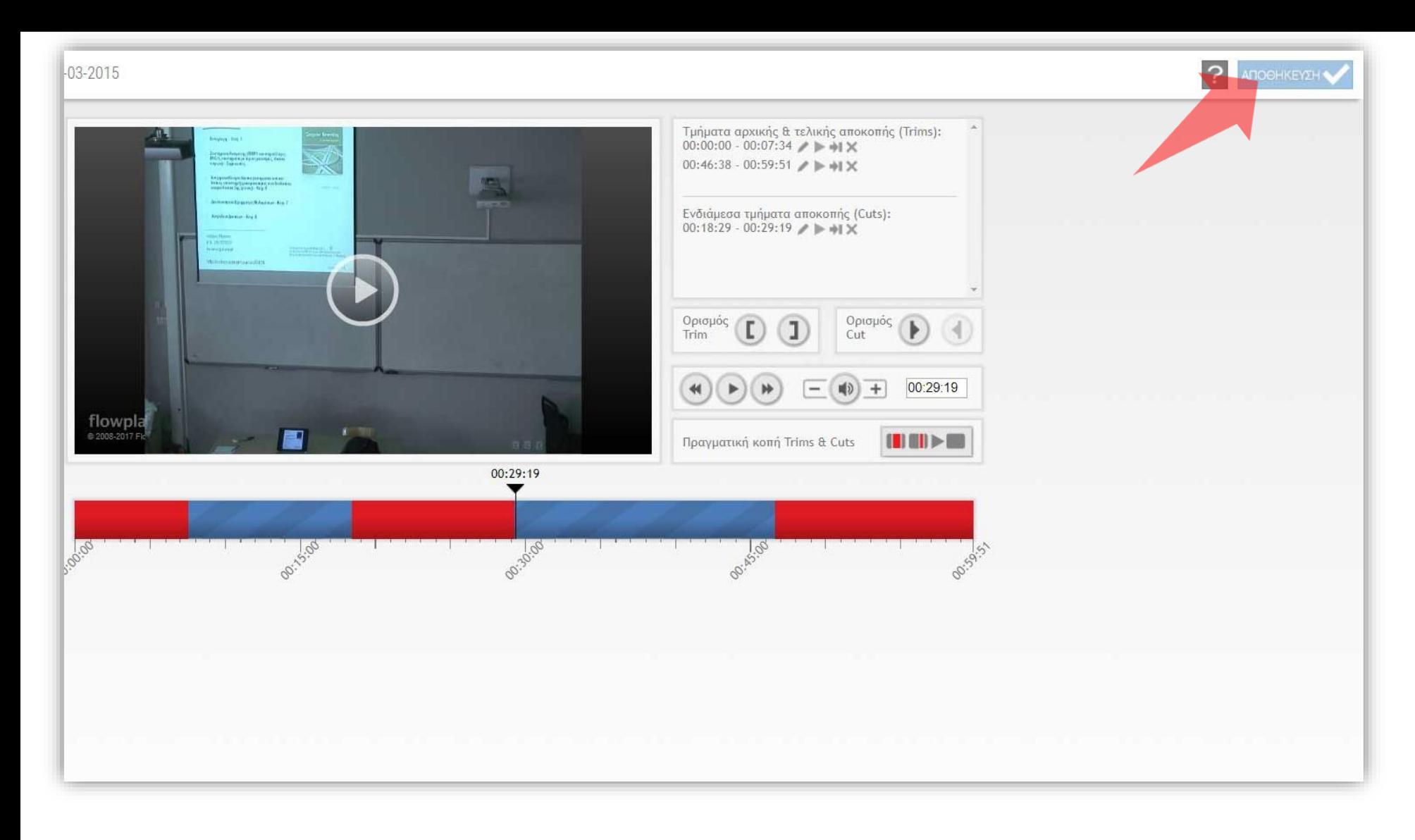

#### Πατήστε «Αποθήκευση» (Save).

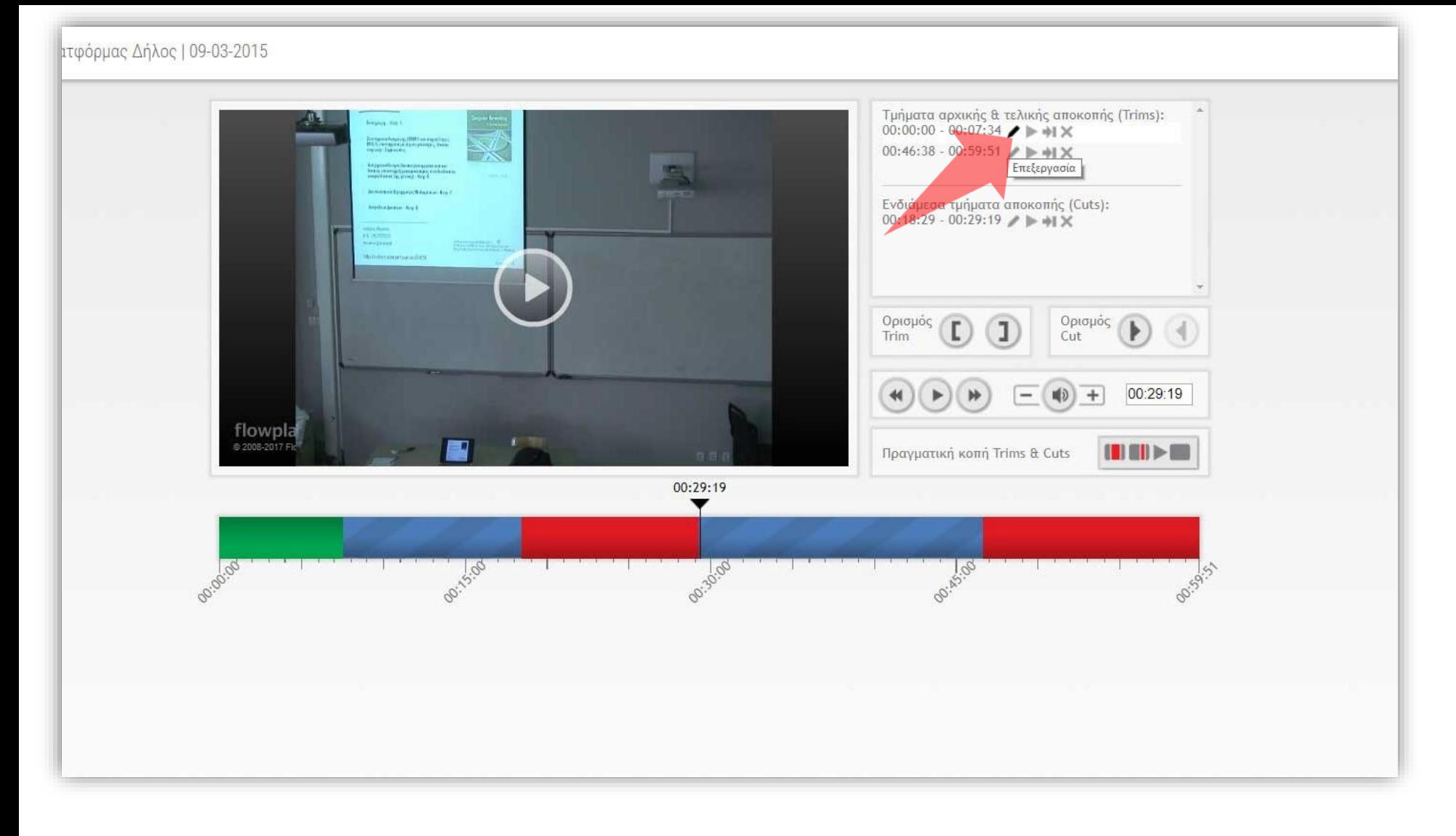

Αλλάζουμε με ακρίβεια τα σημεία έναρξης-τέλους ενός trim-cut με την λειτουργία «Επεξεργασία» στην καταχώρηση.

# Βήμα 15

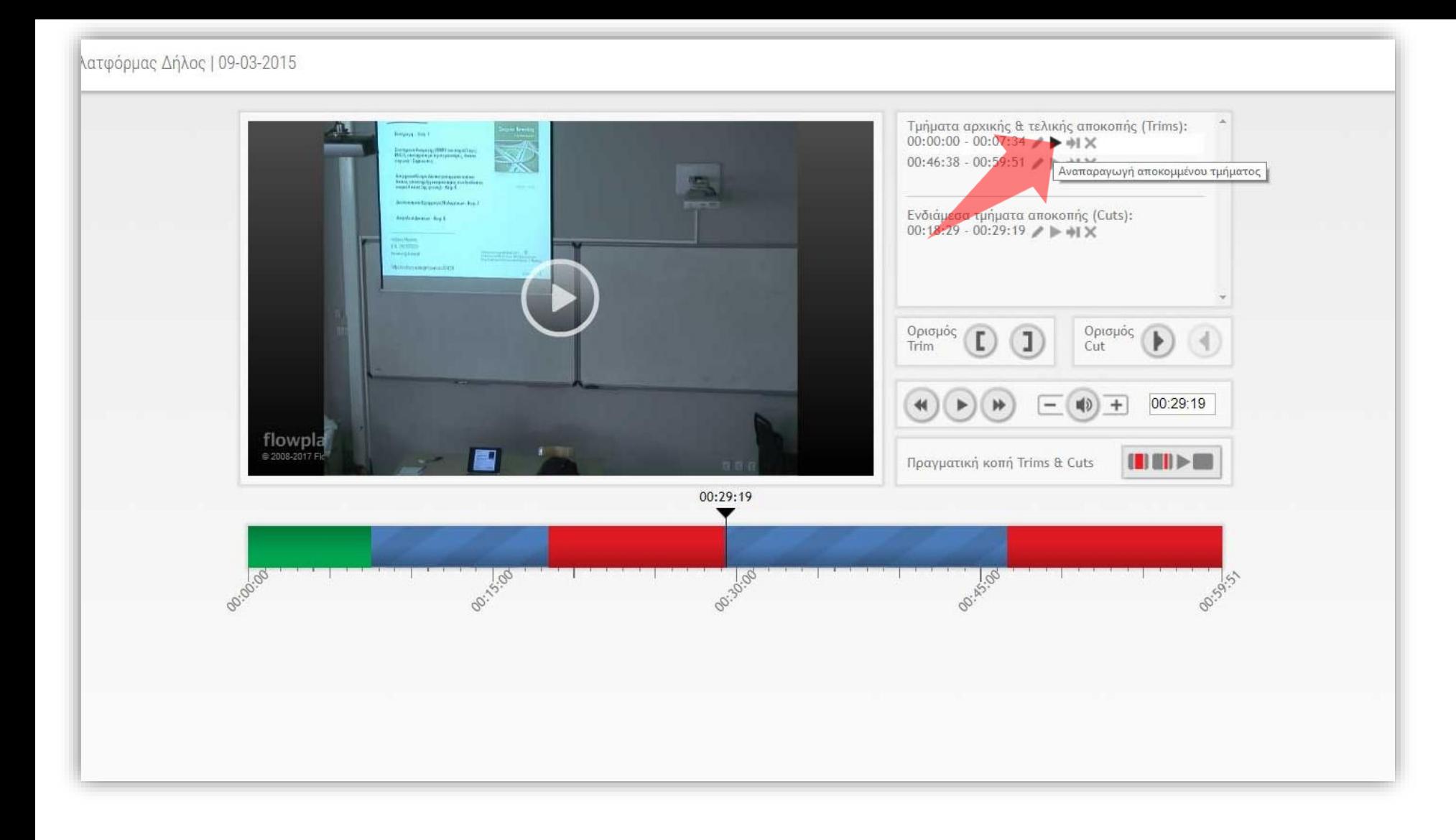

Μπορούμε να ξαναδούμε την περιοχή που κόπηκε με τη λειτουργία «Επισκόπηση».

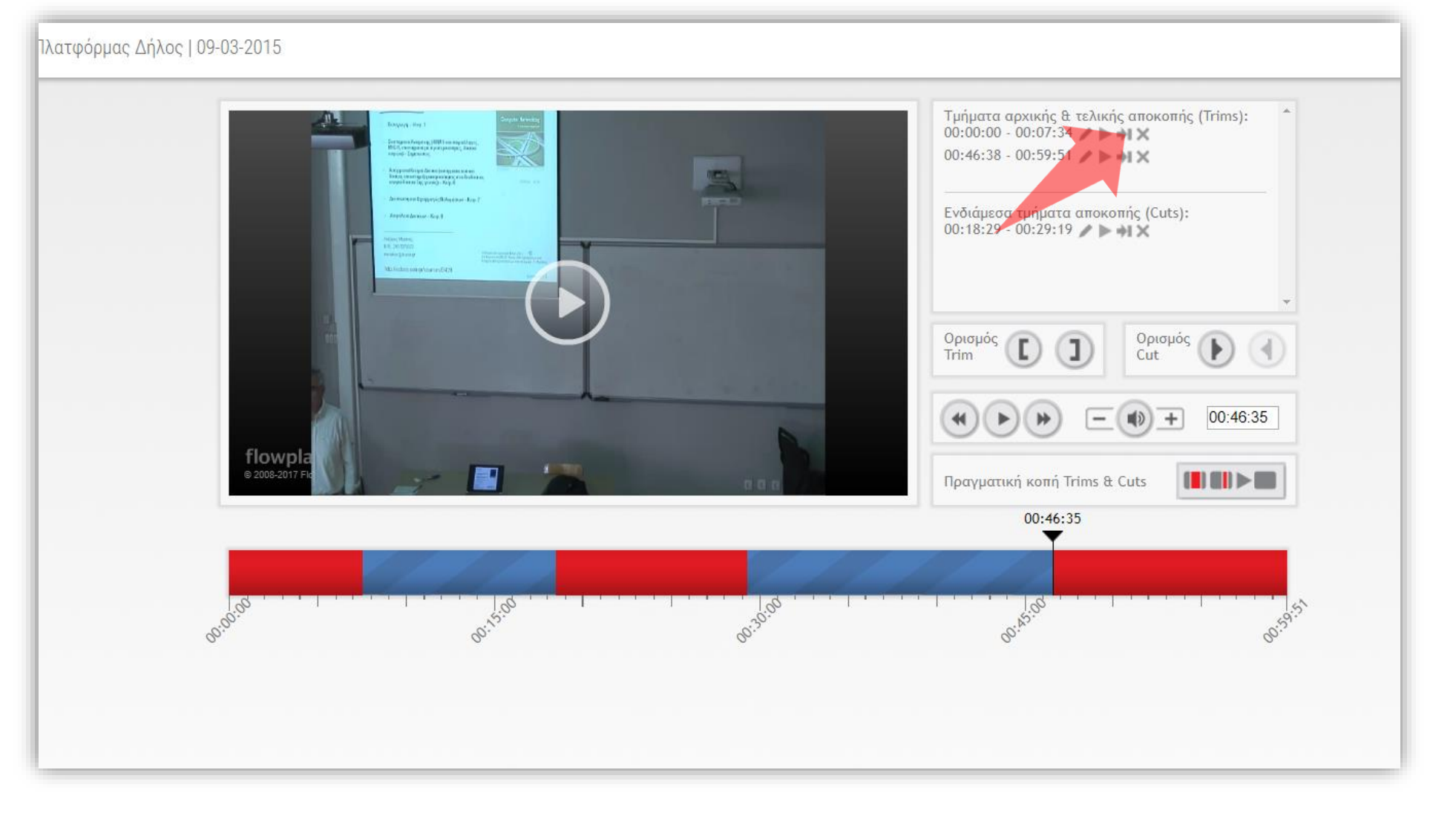

Μπορούμε να μεταβούμε στο σημείο που κόπηκε με τη λειτουργία «Μετάβαση & Επισκόπηση».

# Βήμα 15

#### Μπορούμε να διαγράψουμε την καταχώρηση ενός Trim ή Cut πατώντας στο πλήκτρο «Διαγραφή» στη συγκεκριμένη καταχώρηση.

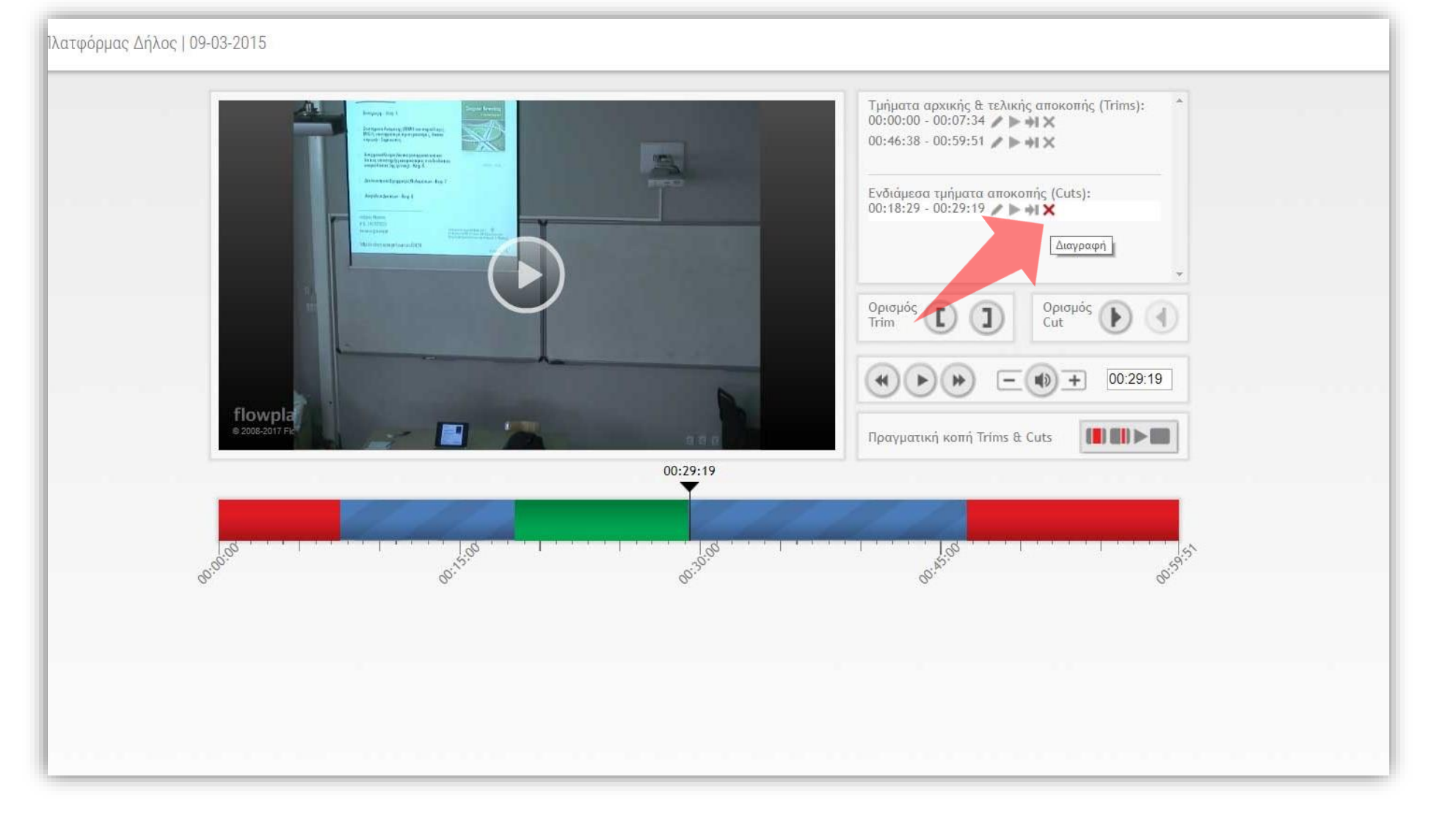

# Βήμα 16

Έχετε ολοκληρώσει την ιδεατή κοπή τμημάτων βίντεο. Αυτό σημαίνει ότι οι χρήστες δεν θα βλέπουν αυτά τα τμήμα κατά την αναπαραγωγή του βίντεο. Αυτά τα τμήματα όμως εξακολουθούν να υπάρχουν στο αρχείο βίντεο και όλες οι παρεμβάσεις να αναιρεθούν ανά πάσα στιγμή.